## **CONTRIBUTO SCOLASTICO**

Copia della ricevuta del versamento:

◦ € 35,00 per tutti gli indirizzi di studio da effettuare con le seguenti modalità:

attraverso il sistema di pagamenti ministeriale PAGO IN RETE:

- 1. collegarsi all'indirizzo: [https://pagoinrete.pubblica.istruzione.it/parsWeb/ricercaEvento/NAIS10300D;](https://pagoinrete.pubblica.istruzione.it/parsWeb/ricercaEvento/NAIS10300D)
- 2. Accedere al servizio ministeriale mediante una delle modalità proposte (es. SPID oppure credenziali ministeriali del genitore o dello studente) oppure effettuare la registrazione al servizio cliccando, in basso a destra, la voce "Sei un nuovo utente? REGISTRATI";
- 3. cliccare sul simbolo "<€" accanto alla voce richiesta (es. Assicurazione ed ampliamento offerta formativa)

Lista versamenti eseguibili

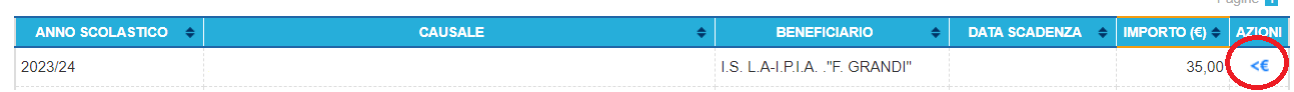

.<br>M

4. Inserire il codice fiscale, Nome, Cognome dell'alunno/a;

5. Procedere con il versamento utilizzando le modalità proposte dal servizio (online oppure presso sportelli autorizzati come poste, tabaccai ecc.).